## Your Home Page

All of your applications and permits (filings) organized on one page.

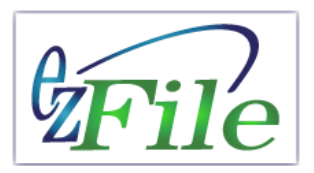

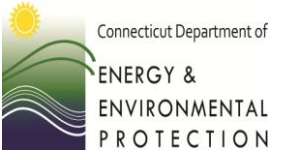

### **From Here You Can….**

- Start a new filing
- Save a draft
- Modify an existing filing
- Copy an application as a template
- Sort by type, status, ID number
- View a filing (PDF)
- Attach supporting documents
- View messages from DEEP
- Delete an open filing

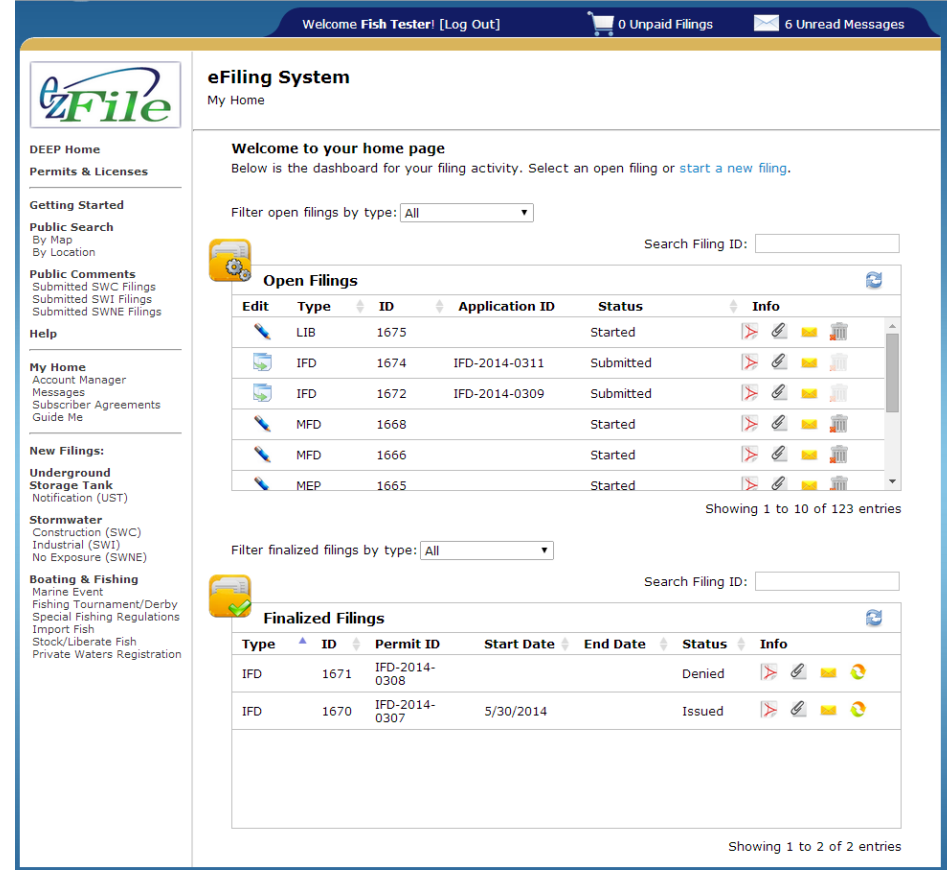

## Your Home Page

#### (The Layout)

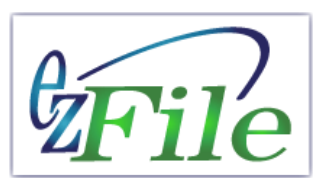

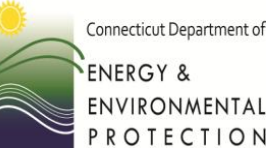

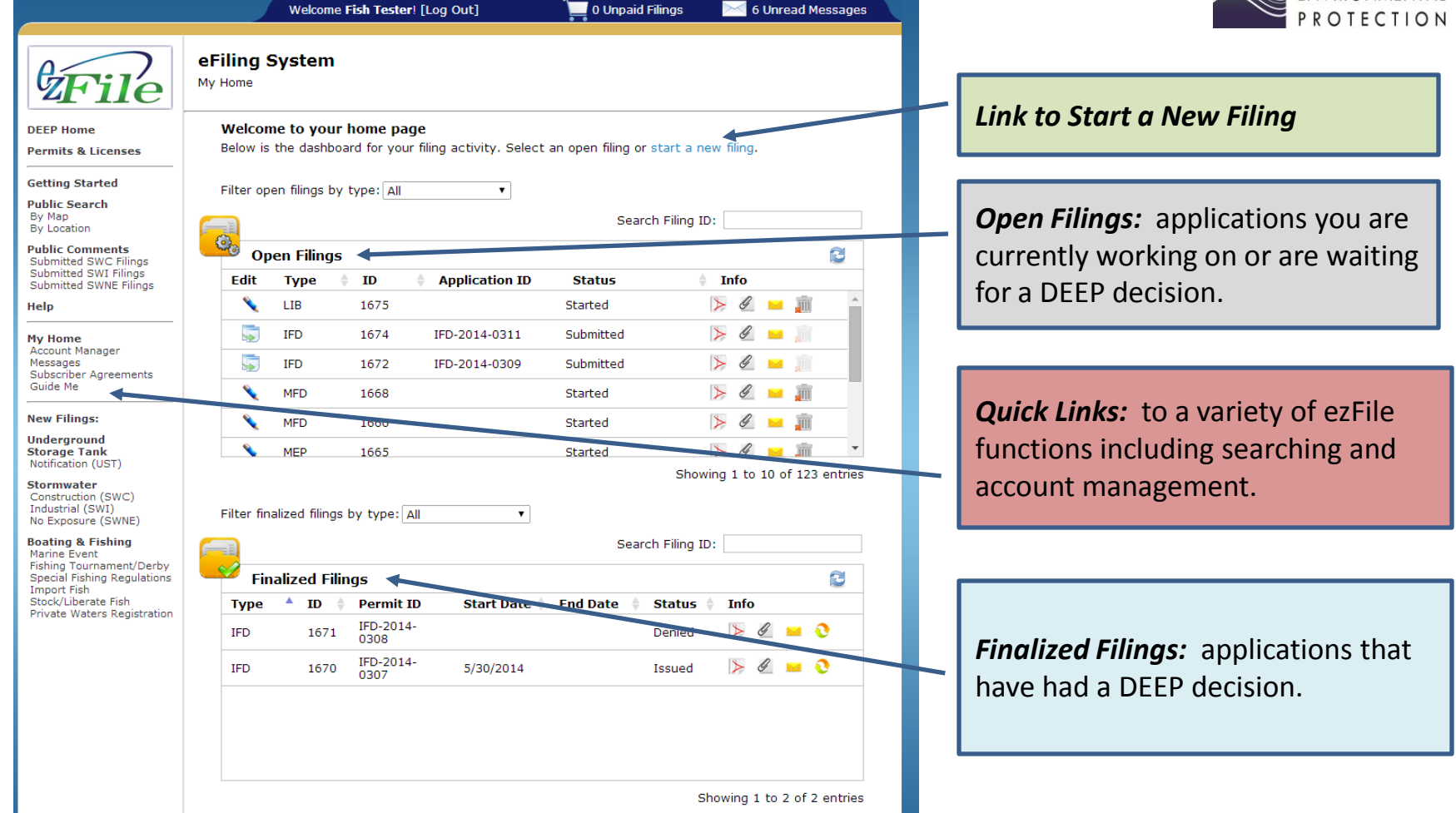

# Your Home Page

#### (Filing Functions)

*Open Filing Columns (those with up/down arrows can be sorted)* 

**Edit:** Icons representing different functions. A "pencil" indicates an application in progress or one that has not been submitted; "pages" indicate copy all data except event date to a new application.

**Type:** Permit application type

*ID:* The filing number (ID)

**Application ID:** Appears after successful submission to DEEP.

*Status:* In progress or submitted.

**Info:** Icons with additional functions; view, attach file, messages about the filing, delete.

*Finalized Filing Columns (those with up/down arrows can be sorted)* 

*Type:* Permit application type

*ID:* The filing number (ID)

*Permit ID:* Appears after DEEP decision regarding this application.

**Start Date/End Date: Of the permitted event.** 

*Status:* DEEP decision regarding this application.

**Info:** Icons with additional functions; view, attach file, messages about the filing, delete.

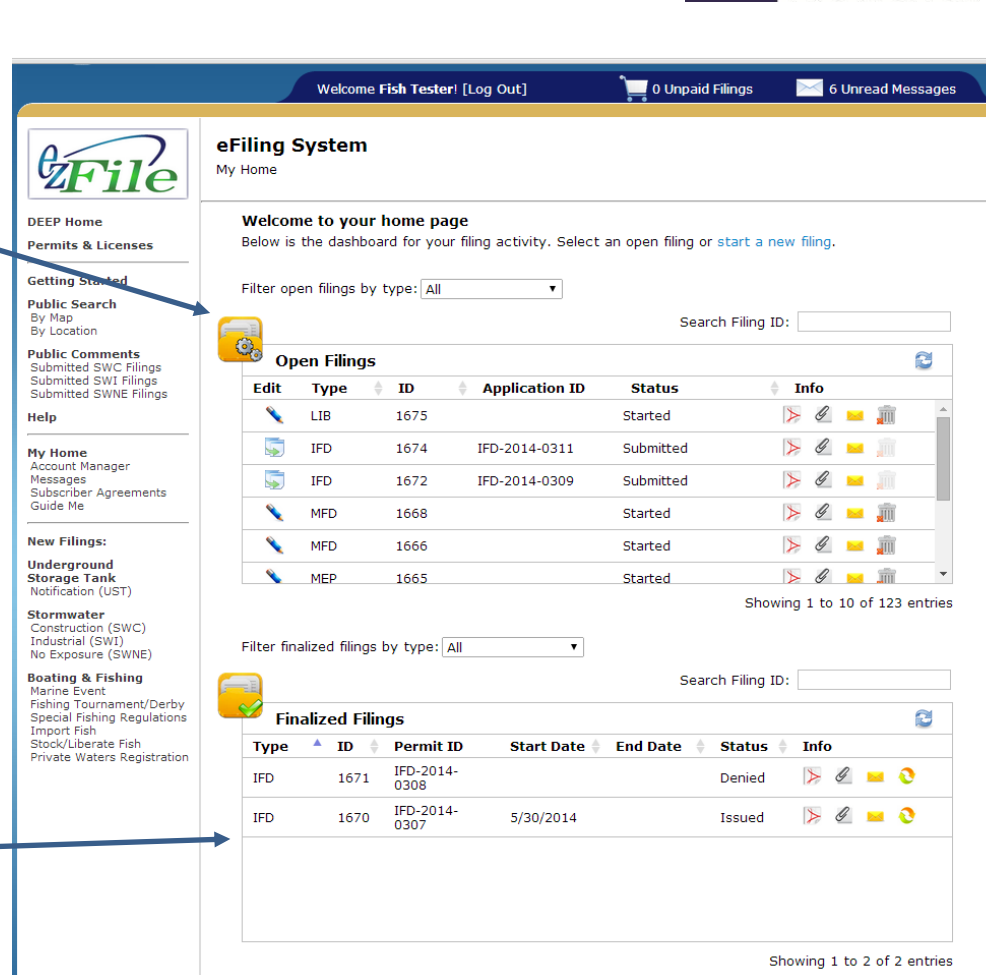

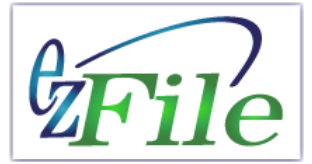

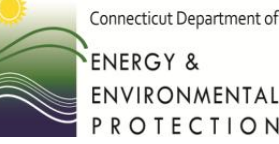